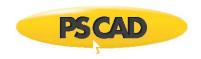

# **Resolving Issues with the Initializer Software**

October 9, 2021 Revision 3

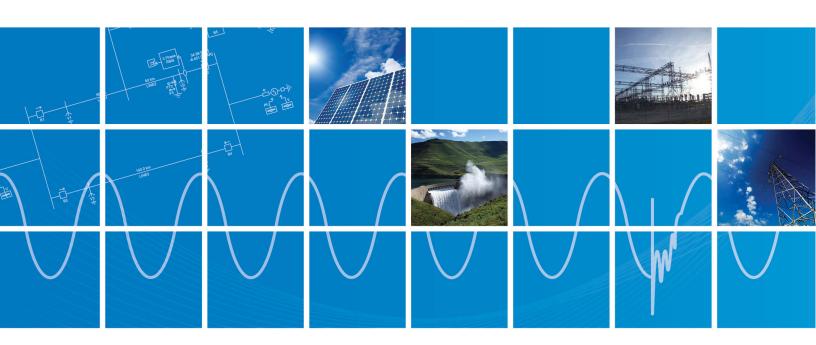

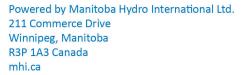

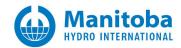

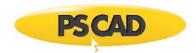

# Contents

| 1. | INTR                                    | INTRODUCTION                                                                                        |     |  |  |  |
|----|-----------------------------------------|----------------------------------------------------------------------------------------------------|-----|--|--|--|
|    |                                         |                                                                                                    |     |  |  |  |
|    | 1.1                                     | Overview                                                                                            | 1   |  |  |  |
| 2. | . ISSUES WHEN COMPILING A PSS/E PROJECT |                                                                                                    |     |  |  |  |
|    |                                         |                                                                                                    |     |  |  |  |
|    | 2.1                                     | RECEIVING A "COMMUNICATION FAILURE. UNABLE TO CONNECT AND COMMUNICATE WITH PSS/E" ERROR MESSAGE     | . 2 |  |  |  |
|    | 2.2                                     | RECEIVING A "COMMUNICATION FAILURE. UNABLE TO CONNECT AND COMMUNICATE WITH POWERFLOW" ERROR MESSAGE | 3   |  |  |  |
|    | 23                                      | RECEIVING A "THE APPLICATION WAS LINABLE TO START CORRECTLY (0xc000007R)" FROOR MESSAGE             |     |  |  |  |

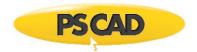

# 1. Introduction

## 1.1 Overview

This manual presents known issues and solutions related to the initializer software. It is intended to be a continuously developing diagnostic tool as this software evolves.

The initializer is a tool for converting projects created in PSS/E (Power System Simulator for Engineering) into PSCAD (Power System Computer Aided Design).

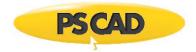

# 2. Issues when Compiling a PSS/E Project

# 2.1 Receiving a "Communication failure. Unable to connect and communicate with PSS/E" Error Message

## **Problem**

When trying to compile a PSS/E project in the Initializer, messages similar to the following display in the "Output" pane:

Finished resolving Power-Flow structure Begin Writing .raw file... End Writing .raw file

Launching PSS/E

Error: Communication failure. Unable to connect and communicate with PSS/E

#### **Versions**

These messages were seen when using PSS/E v32.2.1 and v33.5.2.

#### Cause

An incorrect path or filename for the PSS/E Executable was entered into the Initializer.

#### Solution

• Display the Settings (from the "Simulation" menu, select "Compiler Settings").

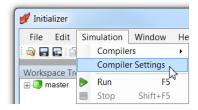

• Check that the correct path and filename were enterd in the "PSSE Executable" field:

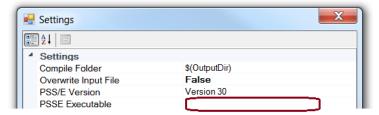

## Note

Click the "OK" button to apply the change and close the dialog box.

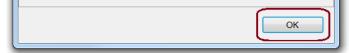

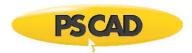

# 2.2 Receiving a "Communication failure. Unable to connect and communicate with PowerFlow" Error Message

#### **Problem**

When trying to run the Initializer, a message similar to the following displays:

Begin Writing .raw file... End Writing .raw file Launching PowerFlow

Error: Communication failure. Unable to connect and communicate with PowerFlow

Compile failed with \* Errors and \* Warnings

#### Cause 1

Missing pre-requisite software: Visual C++ Redistributable for Visual Studio 2012 Update 4 (x86 edition)

## Solution 1

Install the above pre-requisite software:

- Display this link in a web browser: https://www.microsoft.com/en-ca/download/details.aspx?id=30679
- Click "Download":

Visual C++ Redistributable for Visual Studio 2012 Update 4

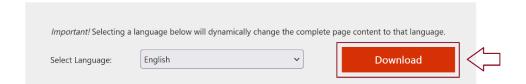

### Cause 2

#### Solution 2

- Display this link in a web browser: https://software.intel.com/content/www/us/en/develop/articles/redistributable-libraries-for-intel-c-and-fortran-2020-compilers-for-windows.html
- On the above page, download the following package:

# Links to the redistributable packages

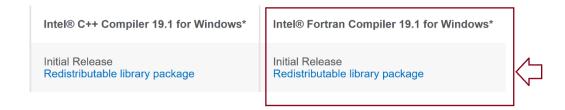

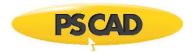

• Extract (unzip) the downloaded file, and install both unipped files:

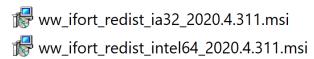

## **Further Diagnostics**

- Try launching PFLight manually as follows:
  - Launch a Windows Command Prompt in the \*.init folder generated by the initializer.
    (open a Windows browser e \*.init folder, then enter "cmd" in the title bar, as shown in the following example)

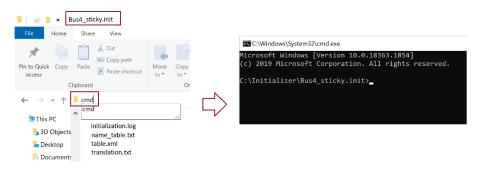

Copy the following line and paste it in at the command line, as shown in the image below:
 "C:\Program Files (x86)\PSCAD Initializer\100\PlugIns\PfLiteTools\PFLight.exe" /I "input.raw" /O "output.raw" /S "solve.prm"

• Press the <Enter> button on your keyboard. Save a screenshot of the results, and send as per the next step.

support@mhi.ca, please send in the following:

- Provide details of the issue you are seeing, steps taken, and screenshots of any errors.
- ° A screenshot showing the output messages from the Command Prompt (see **Further Diagnostics**, above).
- Specify your Windows setup for your Initializer and project files are these installed and being launched from a standard Windows 10 machine, or is this a different setup?
- ° Is this being launched from a virtual machine?
- ° Is this being launched from an emulator?
- o Is this being launched from Windows Server?
- Your Initializer license number.

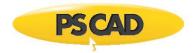

# 2.3 Receiving a "The application was unable to start correctly (0xc000007b)" Error Message

## **Problem**

When trying to run the Initializer, a message similar to the following displays:

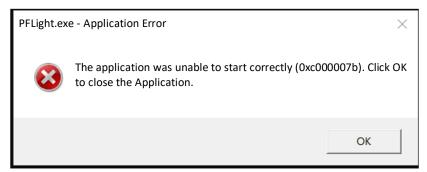

## Cause

PFLight requires one of the following prerequisites:

- Intel Fortran compiler or
- Redistributable Libraries for Intel® C++ and Fortran 2020 Compilers for Windows

## Solution

Install one of the above software.

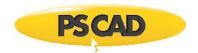

# DOCUMENT TRACKING

| Rev. | Description                    | Date        |
|------|--------------------------------|-------------|
| 0    | Initial                        | 25/Jan/2016 |
| 1    | Changed Title                  | 17/Feb/2017 |
| 2    | Update to New Brand Guidelines | 07/May/2018 |
| 3    | New Sections 2.2 and 2.3       | 09/Oct/2021 |
|      |                                |             |

 $Copyright @2021\ Manitoba\ Hydro\ International.\ All\ Rights\ Reserved.$